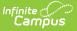

# Exiting Student Follow Up (FW) (Ohio Extracts)

Last Modified on 03/11/2024 8:46 am CDT

Report Logic | Generating the Extract | Extract Layout

#### Tool Search: OH Extracts

The Exiting Student Follow Up (FW) extract reports data from records on the Follow Up Data (FW) tab.

| OH State Extracts This tool will extract data to complete several formats of the OH State-defined reporting for defined fixed width file format, otherwise choose one of the testing/debugging formats. | mats. Choose the State Format to get the file in the state                                                                                                    |
|----------------------------------------------------------------------------------------------------|----------------------------------------------------------------------------------------------------|
| Selection Type  Single Extract  Multiple Extracts Extract Options                                                                                                    | Select Calendars                                                                                                    |
| Extract Type Exiting Student Follow Up (FW)  Reporting Period Date Range Format State Format (Fixed width)                                                                                              | Which calendar(s) would you like to include<br>in the report?<br>active year<br>list by school<br>list by year                                                                                                    |
| Ad Hoc Filter                                                                                                    | <ul> <li>✓</li> <li>21-22</li> <li>21-22 Ada Lovelace ES</li> <li>21-22 Florence Nightingale ES</li> <li>21-22 Harriet Beecher Stowe ES</li> <li>21-22 Rosa Parks MS</li> <li>21-22 Susan B. Anthony MS</li> </ul> |

#### **Report Logic**

- 1. A record reports for each student with a Follow Up Data record with an Effective Date that falls on, or between, the extract Date Range.
  - 1. Find all FW tab records on and between the extract Effective Date
  - 2. Sort the FW tab records with the most recent Effective Date record in the first position and earliest FW tab record in the last position.
  - 3. From across all identified and sorted FW tab records, apply the following reporting logic to the fields on the tab from "CTE Program of Concentration" field down to "Other Follow-up Status" field, starting with the sorted topmost FW tab record, and working through all remaining tab records:
    - 1. Pull all results for each field from across the records and prioritize values in the same logic category by FW tab Effective Date:
      - 1. Field value hierarchy:
        - 1. When the field = Y, report Y
        - 2. When the field NOT = null or N, report the Code selected
        - 3. When the field = N, report N
        - 4. Otherwise, treat the field as null
- 2. Records marked as State Data do NOT report.
- 3. If CTE, Grad, and SWD all = false on the FW record, do <u>NOT</u> report.

### **Generating the Extract**

1. Select the Exiting Student Follow Up (FW) Extract Type.

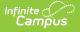

- 2. Select the **Reporting Period** for which to generate the extract.
- 3. Enter the **Date Range** in *mmddyy* format or by clicking the calendar icon. Follow Up Data records with an Effective Date within this date range report.
- 4. Select the extract **Format**. For submission to the state, use the *State Format (Fixed width)* option. To review data prior to state submission, use any of the other available Format options.
- 5. Select an Ad hoc Filter, if applicable, to limit data based on an existing Ad hoc filter.
- Indicate if the extract should Include Protected Identity Info, which reports Demographics information from Census > People > Identities > Active Identity > Protected Identity Information.
- 7. Select the **calendar(s)** to include in the extract.
- 8. Click **Generate Extract** to generate the report in the indicated format or **Submit to Batch** to schedule when to generate the report. If generating multiple extracts at a time, requests may only be submitted to the Batch Queue.

Users have the option of submitting a FW report request to the batch queue by clicking **Submit to Batch** instead of Generate Extract. This process allows larger reports to generate in the background, without disrupting the use of Campus. For more information about submitting a report to the batch queue, see the Batch Queue article.

## **Extract Layout**

If the **Include Protected Identity Info** checkbox is marked in the extract editor, Demographic fields report from Census > People > Identities > Active Identity > Protected Identity Information.

| Element Name | Description & Format                                                                                                    | Campus Location                                                                         |
|--------------|----------------------------------------------------------------------------------------------------|-----------------------------------------------------------------------------------------|
| Filler       | 8 characters                                                                                                    |                                                                                         |
| Sort Type    | Always reports a value of FW.<br>2 characters                                                                                                 | N/A                                                                                     |
| Filler       | 1 character                                                                                                    |                                                                                         |
| Fiscal Year  | The Fiscal Year is considered the end of the year of the school year (i.e. 2022 for the 2021- 2022 school year).<br><i>YYYY, 4 characters</i> | System Administration > Calendar ><br>School Year > End Year<br>Not dynamically stored. |
| Data Set     | Always reports as S.                                                                                                    | N/A                                                                                     |

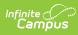

| Element Name                                                                    | Description & Format                                                                                                    | Campus Location                                                                                                    |
|---------------------------------------------------------------------------------|----------------------------------------------------------------------------------------------------|----------------------------------------------------------------------------------------------------|
| District IRN                                                                    | <ul> <li>The state-assigned 6-digit identification number of the district.</li> <li>1. When (System Admin &gt; Resources &gt; School &gt; School Detail &gt; District IRN Override) NOT = null, reports the value entered into the District IRN Override field.</li> <li>2. When District IRN Override = null, reports entry in (System Admin &gt; Resources &gt; District Information &gt; District Info &gt; State District Number).</li> <li>6 characters</li> </ul> | System Administration > Resources ><br>District Information > State District<br>Number<br>District.number                    |
| SSID                                                                            | Reports the student state ID. If null, field zero fills.<br><i>9 characters</i>                                                                                                    | Census > People > Demographics ><br>Person Identifiers > Student State ID<br>Person.stateID                                  |
| First Name                                                                      | The student's legal first name.<br><i>30 characters</i>                                                                                                    | Census > People > Person Identifiers ><br>First Name<br>Identity.firstName                                                   |
| Middle Name                                                                     | The student's legal middle name<br><i>30 characters</i>                                                                                                    | Census > People > Person Identifiers ><br>Middle Name<br>Identity.middleName                                                 |
| Last Name                                                                       | The student's legal last name<br><i>30 characters</i>                                                                                                    | Census > People > Person Identifiers ><br>Last Name<br>Identity.lastName                                                     |
| Career-<br>Technical<br>Education<br>Workforce<br>Development<br>Follow-Up Flag | Reports as Y if CTE is marked, otherwise N.<br><i>1 character</i>                                                                                                    | Student Information > Program<br>Participation > State Programs > Follow<br>Up Data (FW) > CTE<br>FollowUpData.cte           |
| Graduate<br>Follow-Up Flag                                                      | Reports as Y if Graduate is marked,<br>otherwise N.<br><i>1 character</i>                                                                                                    | Student Information > Program<br>Participation > State Programs > Follow<br>Up Data (FW) > Graduate<br>FollowUpData.graduate |
| Students with<br>Disabilities<br>Post-School<br>Engagement<br>Follow-Up Flag    | Reports as Y if SWD is marked, otherwise N.<br><i>1 character</i>                                                                                                    | Student Information > Program<br>Participation > State Programs > Follow<br>Up Data (FW) > SWD<br>FollowUpData.disability    |

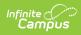

| Element Name                                                        | Description & Format                                                                                                    | Campus Location                                                                                                    |
|---------------------------------------------------------------------|----------------------------------------------------------------------------------------------------|----------------------------------------------------------------------------------------------------|
| Career and<br>Technical<br>Education<br>Program of<br>Concentration | Reports the Program of Concentration from<br>the student's FW record. If null, reports as **.<br>2 characters                                                                                                    | Student Information > Program<br>Participation > State Programs > Follow<br>Up Data (FW) > CTE Program of<br>Concentration<br>FollowUpData.cteConcentration                                           |
| Career and<br>Technical<br>Follow Up LEA<br>IRN                     | <ol> <li>If CTE is true and Follow Up Data &gt; CTE<br/>IRN Override is not null, reports CTE IRN<br/>Override.</li> <li>If CTE is true and Follow Up Data &gt; CTE<br/>IRN Override is null, reports the entry in<br/>System Admin &gt; Resources &gt; School &gt;<br/>School Detail &gt; District IRN Override<br/>when NOT = null for the school the<br/>student is enrolled.</li> <li>If District IRN Override = null,<br/>reports entry in (System<br/>Administration&gt;Resources&gt;District<br/>Information&gt;District Info &gt; State<br/>District Number)</li> <li>If CTE is null, does not report</li> </ol>                                       | System Administration > Resources ><br>District Information > State District<br>Number<br>System Admin > Resources > District<br>Info > District Detail > State District<br>Number<br>District.number |
| Graduate<br>Follow Up LEA<br>IRN                                    | <ol> <li>If Graduate is true and Follow Up Data         <ul> <li>Graduate IRN Override is not null, reports Graduate IRN Override.</li> </ul> </li> <li>If Graduate is true and Follow Up Data         <ul> <li>Graduate IRN Override is null, reports the entry in System Admin &gt; Resources</li> <li>School &gt; School Detail &gt; District IRN Override when NOT = null for the school the student is enrolled.</li> <li>If District IRN Override = null, reports entry in (System Administration&gt;Resources&gt;District Information&gt;District Info &gt; State District Number)</li> <li>If Graduate is null, does not report</li> </ul> </li> </ol> | System Administration > Resources ><br>District Information > State District<br>Number<br>District.number                                                                                             |

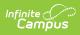

| Element Name                                          | Description & Format                                                                                                    | Campus Location                                                                                                    |
|-------------------------------------------------------|----------------------------------------------------------------------------------------------------|----------------------------------------------------------------------------------------------------|
| Students with<br>Disabilities<br>Follow Up LEA<br>IRN | <ol> <li>If SWD is true and Follow Up Data &gt;<br/>SWD IRN Override is not null, reports<br/>SWD IRN Override.</li> <li>If SWD is true and Follow Up Data &gt;<br/>SWD IRN Override is null, reports the<br/>entry in System Admin &gt; Resources &gt;<br/>School &gt; School Detail &gt; District IRN<br/>Override when NOT = null for the school<br/>the student is enrolled.</li> <li>If District IRN Override = null,<br/>reports entry in (System<br/>Administration&gt;Resources&gt;District<br/>Information&gt;District Info &gt; State<br/>District Number)</li> <li>If SWD is null, does not report.</li> </ol> | System Administration > Resources ><br>District Information > State District<br>Number<br>District.number                                                         |
| Employment<br>Status                                  | Reports the Employment Status code selected, or as * if 99.                                                                                                    | Student Information > Program<br>Participation > State Programs > Follow<br>Up Data (FW) > Employment Status<br>FollowUpData.employmentStatus                     |
| Employment<br>Career Field                            | Reports the Employment Career Field code selected, or as ** if 99.                                                                                                    | Student Information > Program<br>Participation > State Programs > Follow<br>Up Data (FW) > Employment Career<br>Field<br>FollowUpData.employmentField             |
| Employment<br>Typical Hours<br>Per Week               | Reports the Employment Typical Hours per<br>Week code selected, or as ** if 99.                                                                                                    | Student Information > Program<br>Participation > State Programs > Follow<br>Up Data (FW) > Employment Typical<br>Hours per Week<br>FollowUpData.employmentHours   |
| Employment<br>Duration                                | Reports the Employment Duration code selected, or as * if 99.                                                                                                    | Student Information > Program<br>Participation > State Programs > Follow<br>Up Data (FW) > Employment Duration<br>FollowUpData.employmentDuration                 |
| Employment<br>Compensation<br>Type                    | Reports the Employment Compensation Type code selected, or as * if 99.                                                                                                    | Student Information > Program<br>Participation > State Programs > Follow<br>Up Data (FW) > Employment<br>Compensation Type<br>FollowUpData.employmentCompensation |

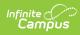

|                                                |                                                                                   | Campus Location                                                                                                    |
|------------------------------------------------|-----------------------------------------------------------------------------------|----------------------------------------------------------------------------------------------------|
| Employment<br>Setting                          | Reports the Employment Settings code selected, or as * if 99.                     | Student Information > Program<br>Participation > State Programs > Follow<br>Up Data (FW) > Employment Settings                                                           |
|                                                |                                                                                   | FollowUpData.employmentSetting                                                                                                    |
| Employment<br>Advanced<br>Opportunity          | Reports the Employment Advanced<br>Opportunity code selected, or as * if 99.      | Student Information > Program<br>Participation > State Programs > Follow<br>Up Data (FW) > Employment Advanced<br>Opportunity                                            |
|                                                |                                                                                   | FollowUpData.employmentAdvanced                                                                                                    |
| Apprenticeship<br>Status                       | Reports the Apprenticeship Status code selected, or as $*$ if 99.                 | Student Information > Program<br>Participation > State Programs > Follow<br>Up Data (FW) > Apprenticeship Status                                                         |
|                                                |                                                                                   | FollowUpData.apprenticeShip                                                                                                    |
| Apprenticeship<br>Type                         | Reports the Apprenticeship Type code selected, or as $*$ if 99.                   | Student Information > Program<br>Participation > State Programs > Follow<br>Up Data (FW) > Apprenticeship Type                                                           |
|                                                |                                                                                   | FollowUpData.apprenticeShipType                                                                                                    |
| Post-<br>Secondary<br>Status                   | Reports the Post-Secondary Status code selected, or as * if 99.                   | Student Information > Program<br>Participation > State Programs > Follow<br>Up Data (FW) > Post-Secondary Status                                                         |
|                                                |                                                                                   | FollowUpData.postSecondaryStatus                                                                                                    |
| Post-<br>Secondary<br>Education<br>Type        | Reports the Post-Secondary Education Type code selected, or as ** if 99.          | Student Information > Program<br>Participation > State Programs > Follow<br>Up Data (FW) > Post-Secondary<br>Education Type<br>FollowUpData.postSecondaryEducation       |
| Post-<br>Secondary and<br>Advanced<br>Training | Reports the Post-Secondary and Advanced<br>Training code selected, or as * if 99. | Student Information > Program<br>Participation > State Programs > Follow<br>Up Data (FW) > Post-Secondary and<br>Advanced Training<br>FollowUpData.postSecondaryAdvanced |
| Post-<br>Secondary<br>Enrollment<br>Duration   | Reports the Post-Secondary Enrollment<br>Duration code selected, or as * if 99.   | Student Information > Program<br>Participation > State Programs > Follow<br>Up Data (FW) > Post-Secondary<br>EnrolIment Duration<br>FollowUpData.postSecondaryEnrolIment |

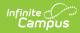

| Element Name                     | Description & Format                                                 | Campus Location                                                                                                    |
|----------------------------------|----------------------------------------------------------------------|----------------------------------------------------------------------------------------------------|
| Military<br>Enlistment<br>Status | Reports the Military Enlistment Status code selected, or as * if 99. | Student Information > Program<br>Participation > State Programs > Follow<br>Up Data (FW) > Military Enlistment<br>Status<br>FollowUpData.militaryEnlistment |
| Service<br>Program<br>Status     | Reports the Service Program Status code selected, or as * if 99.     | Student Information > Program<br>Participation > State Programs > Follow<br>Up Data (FW) > Service Program Status<br>FollowUpData.serviceProgram            |
| Other Follow-<br>Up Status       | Reports the Other Follow-up Status code selected, or as * if 99.     | Student Information > Program<br>Participation > State Programs > Follow<br>Up Data (FW) > Other Follow-up Status<br>FollowUpData.otherFollowUp             |